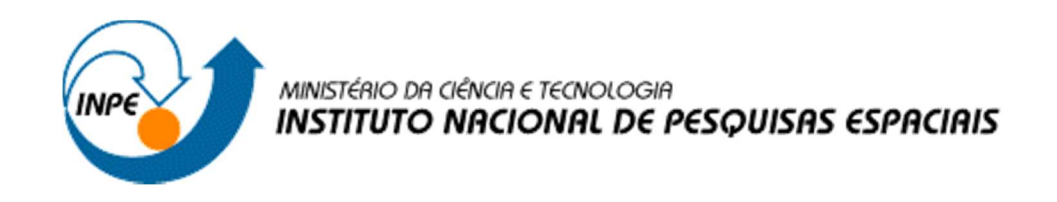

# ESTRATÉGIAS PARA REESTRUTURAÇÃO, DESENVOLVIMENTO CIENTÍFICO E TECNOLÓGICO NO GERENCIAMENTO DE BASE DE DADOS INTEGRADO AO PORTAL WEB DO CENTRO DE CIÊNCIA DO SISTEMA TERRESTE DO INPE

Luis Henrique da Silva Campos

Relatório de Iniciação Científica do programa PIBITI, orientada pela Dra Viviane Regina Algarve e coorientado por Marcelo Leme do Prado.

INPE São José dos Campos 2021

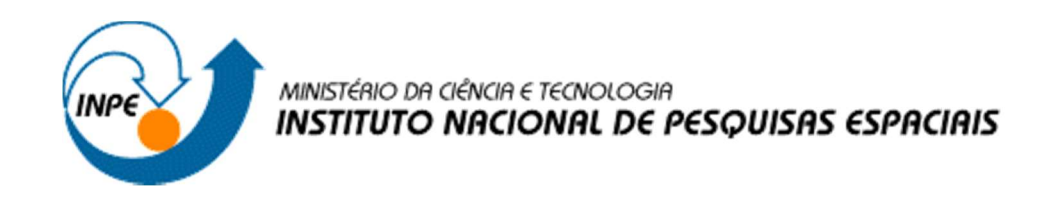

# ESTRATÉGIAS PARA REESTRUTURAÇÃO, DESENVOLVIMENTO CIENTÍFICO E TECNOLÓGICO NO GERENCIAMENTO DE BASE DE DADOS INTEGRADO AO PORTAL WEB DO CENTRO DE CIÊNCIA DO SISTEMA TERRESTE DO INPE

Luis Henrique da Silva Campos

Relatório de Iniciação Científica do programa PIBITI, orientada pela Dra Viviane Regina Algarve e coorientado por Marcelo Leme do Prado.

INPE São José dos Campos 2021

#### RESUMO

Este trabalho tem como objetivo a continuidade ao projeto de Iniciação em Desenvolvimento Tecnológico e Inovação em andamento desde agosto de 2020, visando apoiar a Divisão de Impacto, Adaptação e Vulnerabilidade (DIIAV), auxiliando no gerenciamento da estrutura de dados do projeto de pesquisas ambientado globalmente. Dentre alguns dos desafios científicos comumente encontrados atualmente, são os relacionados a diversidade e quantidade de informações espaciais e temporais geradas dentro da divisão. O gerenciamento, manipulação e análise destes dados, necessitam de um contínuo desenvolvimento e aprimoramento do sistema ao qual é realizado a organização e leitura destas informações, obtendo assim uma estruturação mais eficiente e dinâmica. Inicialmente o trabalho tratou de identificar possíveis melhorias no portal da divisão com a utilização de programação em PHP, Bootstrap e WordPress. Com o intuito de se obter uma maior eficiência nas implementações, utilizou-se dados coletados por meio do Google Analytics, que desta forma possibilitou analisar e converter estas informações em melhorias para a plataforma e alcançar o aprimoramento ao acesso às publicações realizadas pelos pesquisadores da DIIAV assim como o público em geral. Nesta nova etapa do projeto, houve a necessidade de treinamentos na utilização de ferramentas específicas para o desenvolvimento do portal, abrangendo os já mencionados: WordPress, linguagem em PHP, Bootstrap, Java Script, dentre outros. A princípio, foi realizado algumas melhorias relacionadas a configuração e manutenção de plug-ins, como exemplo o Smart Slider, afim de aprimorar a visualização de slides dentro da página home do tema padrão da DIIAV. Já em relação a estruturação e endentação do código, foram efetuadas algumas modificações para uma melhor organização e aparência dos ícones e imagens, visando um maior aproveitamento de editores de imagem e assim desenvolver novos ícones e banners para uma estrutura visual mais agradável e estruturada do portal. Dentro deste contexto e, seguindo o cronograma do projeto, um dos próximos passos serão a inclusão de menus suspensos (Drop Down) que estão acomodados nos menus laterais, possibilitando um upgrade estético e organizado para o layout do portal, além de um maior aprofundamento nos estudos do Google Analytics, permitindo assim a atualização das ferramentas disponibilizadas pelo portal, integração de novas bases de dados, acompanhamento e apoio na geração de índices de atendimento aos usuários internos e externos da DIIAV.

# LISTA DE FIGURAS

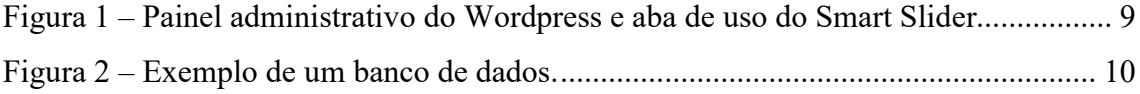

# **SUMÁRIO**

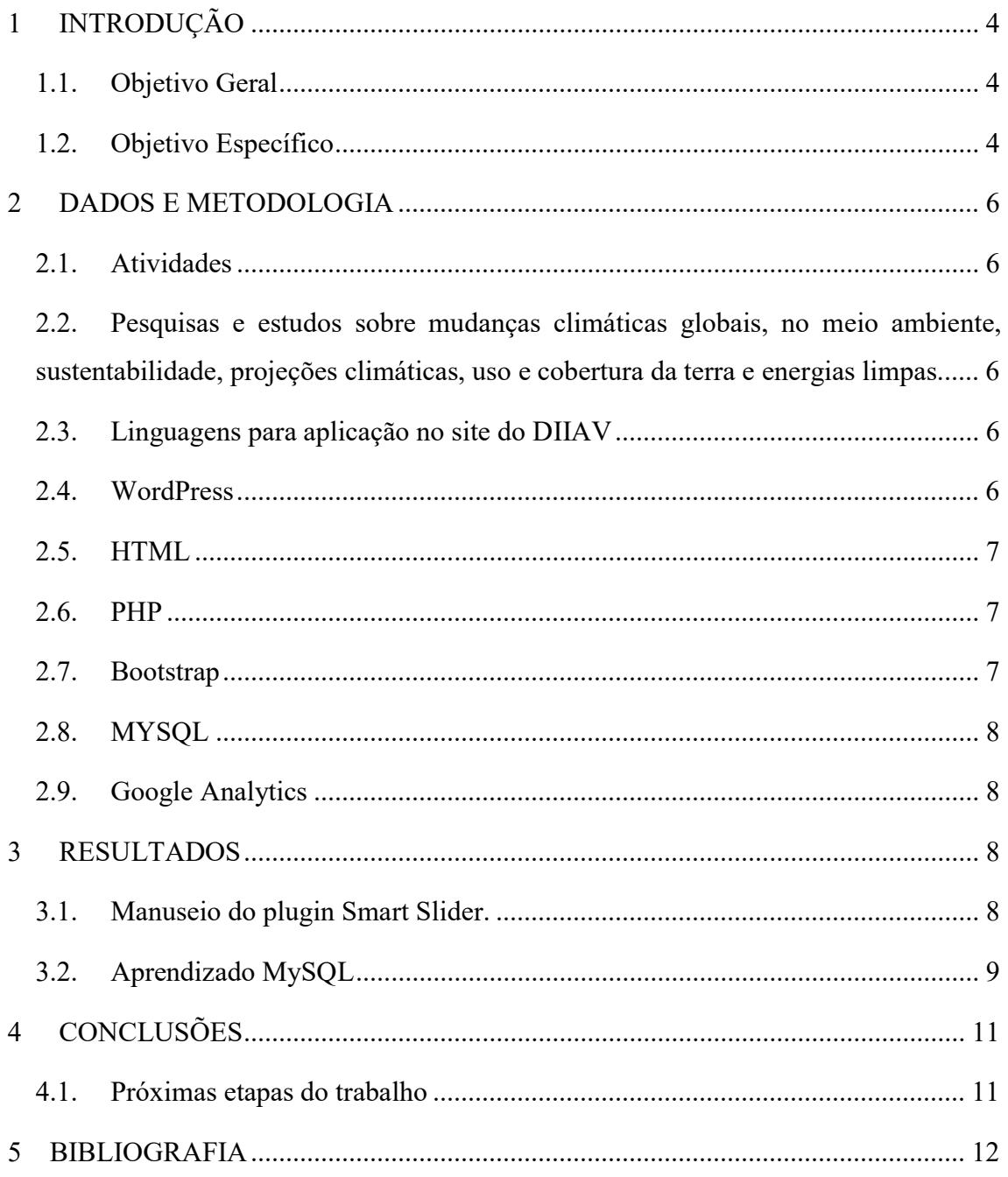

## 1 INTRODUÇÃO

A conexão entre a influência humana e as mudanças climáticas é analisada e discutida baseada em uma extensa literatura cientifica (KRUG et al., 2019). Mudanças Climáticas Globais, desperta um especial interesse pelos que se dedicam às ciências da natureza e da sociedade, sejam eles pesquisadores, alunos ou apenas pessoas que estão atrás de dados pelo mundo. O desenvolvimento de programas de sustentabilidade juntamente com os objetivos do centro necessita de geração de conhecimentos interdisciplinares para o desenvolvimento nacional com igualdade e para redução dos impactos ambientais no Brasil e no mundo. Desta forma, este projeto visa o apoio ao setor de atendimento ao usuário vinculado diretamente à Divisão de Impactos, Adaptação e Vulnerabilidades (DIIAV) da Coordenação Geral de Ciências da Terra (CGCT) do Instituto Nacional de Pesquisas Espaciais (INPE) realizando o desenvolvimento e manutenção de ferramentas web para geração de análises e consultas a periódicos dentro e fora da divisão. Logo, a procura dos meios de comunicação pelas informações desse centro, vem crescendo consideravelmente, visto que o site web da divisão necessita de restruturação e de adequação aos manuais disponíveis ao Ministério e de banco de dados para as pesquisas e desenvolvimentos de ferramentas com acesso facilitado. Portanto, será realizado o desenvolvimento de uma plataforma de integração, assim como sua contínua atualização e upgrade de novas tecnologias utilizadas na produção das bases de dados do Portal Web do projeto.

# 1.1. Objetivo Geral

Estratégias para reestruturação, desenvolvimento científico e tecnológico no gerenciamento de Base de Dados Integrados ao Portal Web do Centro de Ciência do Sistema Terrestre do INPE.

#### 1.2. Objetivo Específico

O objetivo específico deste trabalho é o desenvolvimento científico e tecnológico de uma estrutura para gerenciamento de dados e, também, informações de projetos de pesquisa em mudanças ambientais globais. A gama de informações tem distribuições espaciais e temporais bastante diversas, levando à um desafio científico, gerenciamento e a análise integrada dessas informações. Desta forma, o desenvolvimento de um sistema para a

organização e a leitura dessas informações de forma rápida e eficiente é imprescindível. Logo, o objetivo principal da criação dessa ferramenta científica será fornecer agilidade no desenvolvimento das pesquisas científicas da DIIAV. Esta agilidade se refletirá em interações mais eficientes entre as equipes da Divisão, como trabalhos de campo, laboratório e dos projetos de pesquisas.

#### 2 DADOS E METODOLOGIA

#### 2.1. Atividades

Este projeto teve início em 2020 e a pouco mais de 2 meses foi feita a substituição das atividades por um novo bolsista e dado continuidade ao cronograma sugerido no plano de trabalho. Descreveremos as atividades que foram desenvolvidas nesses dois meses de bolsa com um novo bolsista. As etapas estão sendo concluídas obedecendo ao tempo determinado pelo Cronograma de Atividades e respeitando o descritivo do Plano de Trabalho.

2.2. Pesquisas e estudos sobre mudanças climáticas globais, no meio ambiente, sustentabilidade, projeções climáticas, uso e cobertura da terra e energias limpas.

Dando continuidade estamos realizando estudos e pesquisas sobre as mudanças climáticas globais, o meio ambiente e sustentabilidade e tentando entender os objetivos da Divisão de Impactos, Adaptação e Vulnerabilidades dentro da Coordenação Geral da Ciências da Terra.

#### 2.3. Linguagens para aplicação no site do DIIAV

Devido as necessidades da divisão, foi proposto a construção, desenvolvimento e/ou melhorias da plataforma web. Dessa forma houve necessidade de utilizar algumas ferramentas e métodos computacionais que já estão em uso na Divisão e a busca de novas alternativas frente as realidades apresentadas pelos pesquisadores da Divisão de forma a melhorar a utilização das informações para uso interno e externo.

Neste projeto, será listada as ferramentas essenciais para a construção de um portal de internet (web) de forma que o mesmo seja funcional e objetivo.

# 2.4. WordPress

Wordpress é um sistema de gestão de conteúdo para a internet ou do inglês (Content Management System - CMS), que se baseia na linguagem de programação PHP e utiliza o banco de dados MySQL que é executado em um servidor interpretador.

O Wordpress é voltado a criação de páginas e sites e inicialmente seu foco era blogs, mas agora é utilizado em aproximadamente 42% dos sites que existem na internet, contendo uma variedade de plugins e temas de páginas feitos e distribuídos ou comercializados pela comunidade o Wordpress é sem dúvidas uma das melhores escolhas na atualidade por agilizar e facilitar a implementação de vários recursos que são necessários para qualquer tipo de projeto com um tempo relativamente pequeno para isso. (CONTENT, 2018)

#### 2.5. HTML

O HTML (Linguagem de Marcação de HiperTexto) é o pilar básico da web, pois é o bloco de construção mais básico da web. Define o significado e a estrutura do conteúdo da web. Outras tecnologias além do HTML geralmente são usadas para descrever a aparência/apresentação (CSS) ou a funcionalidade/comportamento (JavaScript) de uma página da web.(MOZILLA, 2017)

# 2.6. PHP

O PHP (um acrônimo recursivo para PHP: Hypertext Preprocessor) é uma linguagem de script open source de uso geral, muito utilizada, e especialmente adequada para o desenvolvimento web e que pode ser embutida dentro do HTML dispensando em muitos casos o uso de arquivos externos para eventuais processamentos de dados. O PHP também é um subconjunto de linguagens de scripts, como o JavaScript e o Python, mas é mais usado para que o front da página seja interpretável para o usuário

PHP tem suporte aos protocolos: IMAP, SNMP, NNTP, POP3, HTTP, LDAP, XML-RPC, SOAP. É possível abrir sockets e interagir com outros protocolos. E as bibliotecas de terceiros expandem ainda mais estas funcionalidades. Existem iniciativas para utilizar o PHP como linguagem de programação de sistemas fixos. (PHP, 2017)

## 2.7. Bootstrap

O Bootstrap é um framework desenvolvido para frontend para a criação de websites. Sua padronização permite que os sites tenham um melhor aspecto, dando assim uma forma de criar páginas esteticamente mais agradáveis. Além de permitir a criação livre de templates, a comunidade te fornece templates feito com ele de forma gratuita ou paga. O bootstrap contém fortes características para facilitar seu uso, como biblioteca de componentes, reuso de código e responsividade. (BOOTSTRAP, 2018)

#### 2.8. MYSQL

Um sistema gerenciador de banco de dados é uma das ferramentas mais importantes de uma aplicação ou site, por isso o serviço utilizado é o SQL, usamos o MySQL. O serviço utiliza a linguagem SQL.

O MySQL é capaz de armazenar qualquer tipo de informação, desde um site institucional até um e-commerce, incluindo desde o registro de um simples dado até todo o inventário de produtos. Seu modelo de criação de banco de dados é baseado em tabelas. Um banco de dados pode conter muitas tabelas para organizar as informações de uma forma mais concisa. (PISA, 2012)

#### 2.9. Google Analytics

O Google Analytics (GA) é um serviço de monitoramento de tráfego oferecido pela Google que pode ser instalado em qualquer site, loja virtual ou blog. Seu uso é informar dados de tráfego uso e gerar analise estatísticas dos dados coletados para que o usuário do serviço posa fazer melhorias em seu site e assim melhore o desempenho dele.

Na DIIAV utilizamos o Google Analytics para monitorar os acessos e o que o usuário procura dentro do portal, assim, podemos conhecer mais os usuários que visitam o portal, monitorando o perfil do usuário e a região em que ele está acessando o site naquele momento, assim podemos melhorar a forma que o nosso projeto é acessado e desta forma, podendo ser otimizado para esse público. (GOOGLE, 2018)

Nas próximas etapas do trabalho, serão atualizados e desenvolvidos gráficos e tabelas para acompanhamento dos sites dentro da plataforma. E, assim, será possível analisar a necessidade de novas implementações ou reconfigurações dos dados.

#### 3 RESULTADOS

### 3.1. Manuseio do plugin Smart Slider.

Como forma de assimilação do funcionamento da organização de código e a implementação de um tema, foi proposto a configuração e manuseio de um plugin dentro do Wordpress que tem como função criar um Slider (Figura 1) para apresentação de imagens que por sua vez foram criadas para serem implementadas dentro do plugin e visualizadas no site; Seguindo as instruções que eram realizadas anteriormente o manuseio e implantação foi realizado com devido sucesso.

Nesta fase, para a implantação das imagens foi utilizado o plugin Smart Slider na sua versão 3.3.21, foi proposto a criação de um slider com 5 imagens, todas com as mesmas dimensões de largura e altura, 1300x700 pixels e com uma animação no modo horizontal, sendo única para que o slide alterne as imagens em ordem sempre horizontalmente mas mostrando essa alteração como se a próxima imagem aparecesse de dentro da anterior.

 Foi, também, removido as setas de navegação laterais para melhorar a visualização das informações que estão contidas nas imagens e colocado no canto inferior esquerdo os dots de navegação de cada imagem.

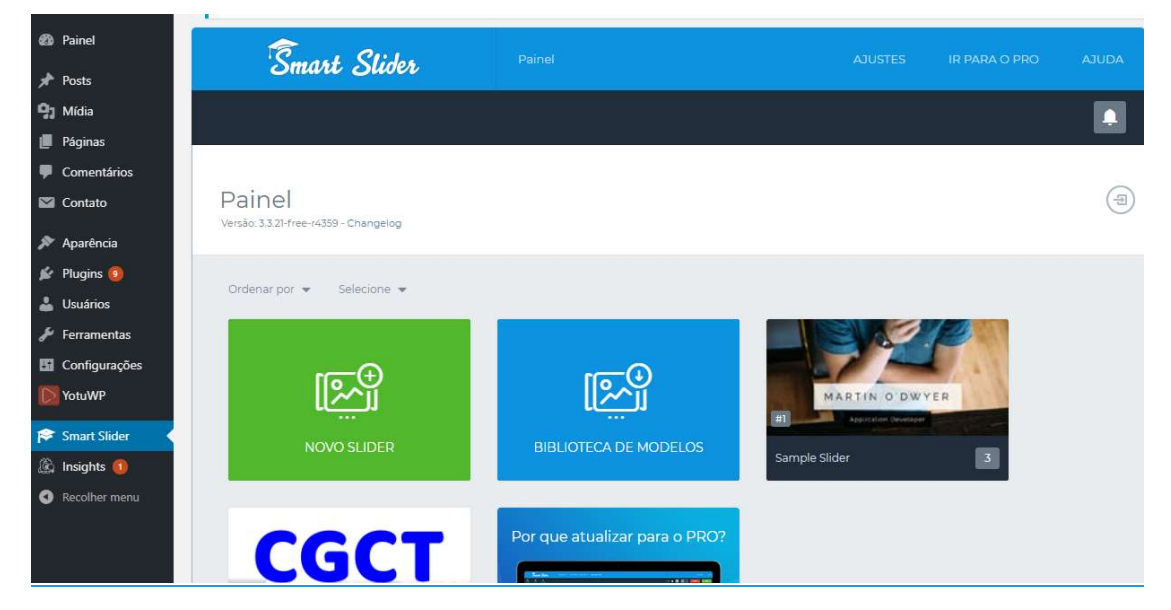

Figura 1 – Painel administrativo do Wordpress e aba de uso do Smart Slider.

Fonte: Site CGCT – Próprio autor

# 3.2. Aprendizado MySQL

Dando prosseguimento a fase inicial de aprendizado das linguagens de construção de um tema básico para web, foi necessário a utilização de banco de dados, Figura 2. Neste

ponto, foi empregado a ferramenta chamada PHPmyadmin. Essa ferramenta auxilia a administração dos bancos de dados em seu servidor e concede a opção de se manipular dados direto no navegador. O SQL foi utilizado durante todo o andamento do projeto por conta de sua importância para o desenvolvimento do plano de trabalho.

| phpMyAdmin                                                                     | Til Senidor: 127.0.0.1 » Base de Dados: mysql                                                     |              |     |                            |                    |  |
|--------------------------------------------------------------------------------|---------------------------------------------------------------------------------------------------|--------------|-----|----------------------------|--------------------|--|
| <b>Estrutu</b><br><b>全国900多区</b>                                               | Configurações relacionadas com a página                                                           | $\infty$     | ões | <b>a</b> Privilégios       | <b>off</b> Rotinas |  |
| Recente Favoritos<br>Filtros                                                   |                                                                                                   |              |     |                            |                    |  |
| GHD<br>$\sim$ Novo                                                             | Árvore de navegação<br>Painel de navegação<br>Servidores<br>Base de Dados                         |              |     |                            |                    |  |
| Contendo<br>information schema                                                 | <b>Tabelas</b>                                                                                    |              |     |                            |                    |  |
| mysql<br>Tabela<br>Tabelas                                                     | Personalizar a aparência do painel de navegação.                                                  |              |     | Agrupamento<br>(Collation) | Tamanho            |  |
| Digite para filtrar estes. X<br>$\Box$<br>colum                                | Mostra navegação de bases de<br>☑<br>dados como árvore                                            |              |     | utf8 bin                   | 16.0 KB            |  |
| $\overline{\phantom{a}}$ Nova<br>п<br>colum                                    | ø                                                                                                 |              |     | utf8 bin                   | 16.0 KB            |  |
| $++$ columns priv<br>db<br>п<br>$++$ column stats                              | No painel de navegação, substitui a árvore da base                                                |              |     | utf8 bin                   | 40.0 KB            |  |
| п<br>event<br>$+$ db                                                           | de dados por um seletor                                                                           |              |     | utf8 general ci            | 16.0 KB            |  |
| $++$ event<br>п<br>func                                                        | Conectar com o painel principal<br>☑                                                              |              |     | utf8 bin                   | 16.0 KB            |  |
| $++$ func<br>$\Box$<br>gener.                                                  | $\Theta$<br>Liga com o painel principal destacando a base de                                      |              |     | utf8 general ci            | desconhecido       |  |
| $++$ general log<br>global<br>□                                                | dados ou tabela actual.                                                                           |              |     | utf8 bin                   | 32.0 KB            |  |
| $++$ qlobal priv<br>gtid s<br>□<br>gtid slave pos                              | Mostrar logotipo<br>☑                                                                             |              | з   | latin1 swedish ci          | 16.0 KB            |  |
| + + help category<br>help c<br>□                                               | Mostrar o logótipo no painel de navegação.                                                        |              |     | utf8 general ci            | 40.0 KB            |  |
| +- help keyword<br>$\Box$<br>help                                              | URL do link do logotipo<br>(62)<br>index.php<br>URL para onde irá apontar o logótipo do painel de |              |     | utf8 general ci            | 40.0 KB            |  |
| $++ +$ help relation<br>help r<br>□                                            | navegação.                                                                                        |              |     | utf8 general ci            | 32.0 KB            |  |
| $++$ help topic<br>$\Box$<br>help t<br>$++$ index stats                        | Destino da ligação do logótipo<br>main                                                            |              |     | utf8 general ci            | 1.6 MB             |  |
| $++$ innodb index stats<br>$\Box$<br>index                                     | Abre a página ligada na janela principal (principal)                                              | $\checkmark$ |     | utf8 bin                   | 16.0 KB            |  |
| $++$ innodb table stats<br>$\Box$<br>innodl                                    |                                                                                                   |              | в   | utf8 bin                   | 64.0 KB            |  |
| $++$ plugin<br>П<br>innodl                                                     | Aplicar<br>Cancelar                                                                               |              | в   | utf8 bin                   | 16.0 KB            |  |
| $+$ $\mu$ proc<br>$\sim$<br>$-1 - 1$                                           | Procurar M Estrutura & Pesquisar 3-c Insere (1999) Limpa C Elimina                                | 0 Aria       |     | utf8 general ci            | 16.0 KB            |  |
| $++$ procs priv<br><b>B</b> Consola<br>proc<br>+- proxies priv<br>$\checkmark$ | Procurar Le Estrutura & Pesquisar 3. Insere   Limpa O Elimina                                     | 0 Aria       |     | utf8 general ci            | 16.0 KB            |  |

Figura 2 – Exemplo de um banco de dados.

Fonte: PHPMyAdmin – Próprio autor

### 4 CONCLUSÕES

É de extrema importância a utilização de tecnologias para facilitar a divulgação de dados pelas instituições, após um estudo de algumas das ferramentas utilizadas para dar continuidade ao planejamento da plataforma em conjunto com os pesquisadores, e então a fase de desenvolvimento da aplicação, o resultado é uma plataforma segura, amigável, funcional, de qualidade e que vai auxiliar nos trabalhos diários realizados dentro da Divisão de Impactos, Adaptação e Vulnerabilidades (DIIAV). Ainda será aplicado por meio de ferramentas a análise de púbico junto da utilização da plataforma assim gerando mais dados e demonstrando a implementação e o potencial das tecnologias no meio cientifico.

#### 4.1. Próximas etapas do trabalho

Dentro deste contexto e, seguindo o cronograma do projeto, um dos próximos passos serão a inclusão de menus suspensos (Drop Down) que estão acomodados nos menus laterais, possibilitando um upgrade estético e organizado para o layout do portal, além de um maior aprofundamento nos estudos do Google Analytics, permitindo assim a atualização das ferramentas disponibilizadas pelo portal, integração de novas bases de dados, acompanhamento e apoio na geração de índices de atendimento aos usuários internos e externos da DIIAV.

#### 5 BIBLIOGRAFIA

- 1. BOOTSTRAP, T. Introdução · Bootstrap em Português. Disponível em: <https://getbootstrap.com.br/docs/4.1/getting-started/introduction/>. Acesso em: 10 ago. 2021.
- 2. CONTENT, R. WordPress: what is it, how can you use it, and the main secrets. Disponível em: <https://rockcontent.com/blog/wordpress/>. Acesso em: 10 ago. 2021.
- 3. GOOGLE, T. Ferramentas de análise e soluções para sua empresa: Google Analytics. Disponível em: <https://marketingplatform.google.com/intl/pt-BR br/about/analytics/>. Acesso em: 10 ago. 2021.
- 4. KRUG, T. et al. O Brasil e as Mudanças Climáticas. n. Figura 1, p. 1–9, 2019.
- 5. MOZILLA, T. HTML: Linguagem de Marcação de Hipertexto | MDN. Disponível em: <https://developer.mozilla.org/pt-BR/docs/Web/HTML>. Acesso em: 10 ago. 2021.
- 6. PHP, T. PHP: O que é o PHP? Manual. Disponível em: <https://www.php.net/manual/pt\_BR/intro-whatis.php>. Acesso em: 10 ago. 2021.
- 7. PISA, P. O que é e como usar o MySQL? | Artigos | TechTudo. Disponível em: <https://www.techtudo.com.br/artigos/noticia/2012/04/o-que-e-e-como-usar-omysql.html>. Acesso em: 10 ago. 2021.